# **統計教育ツールとしてのjamovi**

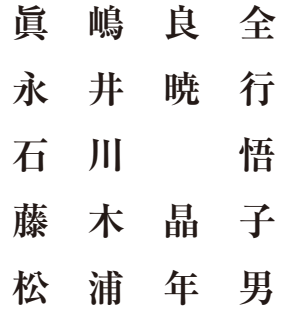

# **統計教育ツールとしてのjamovi**

直 嶋 良 全 永 井 暁 行 石 川 悟 Yoshimasa MAJIMA Akiyuki NAGAI Satoru ISHIKAWA 藤 木 晶 子 松 浦 年 男 Akiko FUJIKI Toshio MATSUURA

#### **目次**

- **〔Abstract〕**
- 1 社会科学における統計改革 をめぐる情勢
- 2 統計教育ツールとしての jamovi
- 3 結論

#### **Introducing jamovi as a Tool for Education in Statistics.**

 In the past decade, research methodologies in science have been reviewed rapidly after the major criticism against low reproductivity of various scientific findings, namely replication crisis. In response to the crisis, several guidelines have encouraged to report not only p-values of statistical testing, but also other indices, such as effect size and confidence interval, to adopt Bayesian approach, and to avoid dichotomous judgments based solely on  $p$ -value. It is also recommended to reconsider education of research methodology, particularly the use of statistics in scientific research. Teaching statistics is always accompanied by the choice of statistical software. Although proprietary software (e.g.. SPSS) incorporated as a default teaching tool in many universities, it has several disadvantages over open-source software: extremely high cost, discontinuity of educational effectiveness, and delays in implementing newer statistical methods. In this paper, we will propose an alternative approach to statistics education in the new era. We suggest opensource statistical software "jamovi" as a successful candidate of educational tool in statistics, because it has a user-friendly GUI and is based on powerful statistical programming language R. In this paper, we argued the potential benefits of "jamovi" and introduced how it works with typical statistical testing.

# **1 社会科学における統計改革をめぐ る情勢**

社会科学領域, 特に心理学研究では、研 究の再現性を問題視する再現性危機(Open Science Collaboration, 2015) の指摘以降, 心理学者および周辺分野の研究者を巻き込 んだ議論や(例えば,三浦・岡田・清水, 2018;友永・三浦・針生,2016),それに伴 う研究方法論の見直しが行われている。そ の中では、帰無仮説検定 (Null Hypothesis Significance Test)への偏重や,統計的有 意性の指標である有意確率(p-value)への 依存,中でも,有意水準を分水嶺とする二 値的判断,あるいはそこから生じるQRPs (Questionable Research Practices) の 増 加等が再現性を低める一因となっているこ と(例えば,大久保,2016),この問題は統 計分析を行う他の領域においても同様に見ら

キーワード:統計教育, jamovi, オープンソース, R言語, 教育の継続性

Key words: Statistics education, jamovi, opensource, R language, continuity of education in statistics

れ,科学における統計危機の様相を呈してい ることが指摘されている(Gelman & Loken, 2014)。その危機への対抗策として,アメ リカ心理学会(APA)やアメリカ統計学会 (ASA)の指針を踏まえる形で,研究論文 において有意確率以外にも,効果量(effect size) や信頼区間 (confidence interval) を 併用した報告,ベイズ的アプローチの導入, 単一の指標(すなわち、有意確率)による二 値的判断の回避などが推奨されている(南風 原, 2018;堀, 2017)。

 このような研究方法論の改革(心理学改 革. 堀, 2017) の流れの中で、心理学を専 攻する学生に対する統計教育の見直しも求め られるようになってきている。例えば,有意 確率だけではなく、効果量,信頼区間,検定 力といった様々な側面からデータを多面的に 捉えることを勧める教科書(例えば,南風原, 2014)が出版されたり,また,心理統計に 関する書籍の中にもベイズ統計やベイズモデ リングといったワードを含むものが増えつつ ある。このように心理統計では,統計教育の 内容を大幅に見直す必要に迫られている。ま た,この統計改革のことを脇に置いたとして も,統計手法そのものが日々進化しており, 常に新たな分析技法が提案され,旧来の方法 がそれに取って代わられるといったことが生 じている。

 統計教育には,その内容だけでなく,統計 分析ソフトウェアの問題が常につきまとう。 心理学を含む社会科学領域において統計分析 を実際に行う場合は何らかのソフトウェアの 使用が必須であり,多くの大学でも,一連の 統計教育の中で特定のソフトウェアを用いた 教育が展開されていることと思う。そのため, どのソフトウェアを使用するか,またそのソ フトウェアがどのような機能を有しているか が,教育内容や質に影響してしまう。特に, **上で述べたような大きな統計改革の中で, そ** の流れに沿った教育を展開できるかどうか,

さらには,日々進化する統計技法に対応した 教育をどの程度まで行うことができるかは, 教育に用いるソフトウェアの対応状況に左右 されてしまうという側面がある。

## **1.1 プロプライエタリvs.オープンソース・ ソフトウェア**

 社会科学領域における統計ソフトウェアに は,大別して有償のプロプライエタリ・ソフ トウェアと,無償のオープンソース・ソフト ウェアがある<sup>i</sup> 。

 まず,プロプライエタリ・ソフトウェア として有名な統計ソフトウェアには、SAS. SPSS, S-Plus, Stataや, SAS社が開発して いるjmpがある。これらに共通しているの は,さまざまな統計分析に対応する統合的 な環境を提供していること,GUIインター フェース (graphical user interface) やマ ニュアル類の整備など,初学者の利用を(一 定程度)想定した設計になっているという点 が挙げられる。一方で,多機能な統合的環境 を提供するというミッションの性質上,どう しても導入費用が高額になってしまう点がデ メリットとなる。加えて,メーカー内での十 分なテストや,マニュアル類の整備が完了し ないと機能が実装されないため,新しい機能 の導入に時間がかかり、最新の分析法へ対 応しきれていないという問題もある。CUIイ ンターフェース(character user interface) から直接コマンドを操作することで,それら の分析方法に対応することもできないわけで はないが,高度なプログラミングスキルを要 求されるため,かえって初学者にとっては利 用のハードルが高い。

 一方のオープンソースの統計ソフトウェア としてはR (R Core Team, 2018)が最も有 名であろう。Rは,それ自体がソフトウェア の名前でもあるが,根幹を成すのは統計解析 のためのプログラミング言語としてのR言語 であり,言語とその開発実行環境がRという

ソフトウェアを構成していると言ってよい。 R言語は,データの操作や分析だけでなく, 出版に耐えうる図表の作成など数多くの機能 が関数として用意されており,必要に応じて パッケージをインストール・ロードすること によって多様な機能が利用可能となる。Rに 限ったことではないが,オープンソース・ソ フトウェアに共通しているのは,ソフトウェ ア自体が無償であることに加え,ソースコー ドが公開されているということである。この オープン性のために,ソフトウェアの発展に 多数のコミュニティ・メンバーが関与するこ ととなり,結果として先進的・実験的機能が 早い段階で導入される傾向にあり,また更新 の頻度も高い。実際にR言語には、Rそのも のの開発には携わっていないメンバーから提 供された関数が多数存在する。一方で,プロ プライエタリ・ソフトウェアに比べると、初 学者ユーザーのサポートの充実という点では 遅れを取る傾向にある。特に初学者がつまず く最大の原因であるCUIからのコマンド入 力ではなく,GUIでの操作を可能にするよう な統合的開発環境の整備は大量の開発リソー スを消費するため,基本的にボランティア・ ベースで行われることの多いオープンソー ス・ソフトウェアでは達成が容易ではない。

 以上のように,プロプライエタリ・ソフト ウェア,オープンソース・ソフトウェアはそ れぞれで長所と短所がある。それでは,本稿 で想定している,初学者対象の統計教育と, その教育におけるソフトウェアの利用という 観点から,これらの長所・短所をどのように 考えることができるだろうか。次節では. こ の点について論じてみたい。

# **1.2 オープンソース・ソフトウェアという 選択**

 前節の議論をふまえると,初学者の利用・ 教育にあたっては,プロプライエタリ・ソフ トウェアの導入が最適であるように思えるか

もしれない。確かに,他の用途で使われるソ フトウェアについては,有償のプロプライエ タリ・ソフトウェアは,長きにわたる開発資 産や,デファクトスタンダードとして採用さ れたソフトウェアへの慣れ,参考書籍の充実 なども相まって,教育用のリソースがふんだ んに存在するのは事実である。

 しかしながら,統計ソフトウェアについて は,必ずしもこのメリットがオープンソー ス・ソフトウェアを駆逐するものとはなり得 ない。有償の統計ソフトウェアは,例えばオ フィス・スイートなどに比べると一般的な需 要がそこまで高くないだけでなく,高度な技 術が要求されることもあり,一般に高額であ る。そのため,個人での購入が非現実的な価 格設定であり,利用する環境が制限される。 教育用途という点で言えば,大学等の機関が 一括ライセンスで購入することが多く,学生 が個人で購入することは現実的ではない。

 ここで,プロプライエタリ・ソフトウェア には一つの問題が発生する。それは,教育の 継続性という問題である。まず,ソフトウェ アが機関購入されたものである時,多くの場 合は,その利用が機関内に設置された端末に 限定され,学外での利用が不可能である。そ のため,ソフトウェアの個人使用ライセンス を持っていない学生が,時間外の,特に自宅 学習において利用できないという制約があ る。加えて,学生が在籍していた学校を卒業, 退学するとソフトウェアを利用できなくなる という問題もある。オフィススイート・ソフ トウェアについては,卒業後も比較的安価な 価格で継続利用が可能であるし,また企業等 での利用も多いことから,卒業後も比較的利 用の機会は多いと思われる。しかしながら, 統計ソフトウェアについては,その高額さゆ えに,学生が卒業後に在学中に修得したソフ トウェアと同じ環境で統計解析を行える可能 性は極めて低い。従って,教育を在学中のも ののみに限定して考えるのでなければ,有償 のプロプライエタリ・ソフトウェアを利用し た教育は,却って学生が在学中に修得したス キルを卒業後に発揮する機会の妨げになりか ねないのである。一方で,オープンソース・ ソフトウェアは,その利用が無償であるため, 自宅学習においても同じ環境での学習が可能 であり,さらに獲得した諸スキルを,そのま ま卒業後に発揮できる。このように,オープ ンソース・ソフトウェアは、短期・長期的な 教育効果の促進と維持という面で非常に大き なメリットがあるといえる。

 さらに,全てのソフトウェアに当てはまる わけではないものの,利用者の多いオープン ソース・ソフトウェアは,ユーザーの裾野が 広く,より多数のユーザーが開発にも関わる ことになるため,先進的な機能がいち早く実 装されやすいというメリットがある。結果 として,これまでオープンソース・ソフト ウェアの弱点であった初学者にも使いやすい GUI環境やサポートライブラリの整備も、プ ロプライエタリ・ソフトウェアに遜色ないほ ど行われているケースも存在する。また,ユー ザーの裾野が広がることによるさらなる副産 物として,ユーザーサイドからのさまざまな 情報提供が盛んになることで,初学者がアク セスできる情報量が増加しているということ も挙げられる。実際に,学術論文における統 計ソフトウェアの分布として、2012年を境 にオープンソース·ソフトウェアのRが. プ ロプライエタリ・ソフトウェアの代表とも言 うべきSPSSを越えて用いられるようになっ たという指摘がある(例えば,Muenchen, 2019)。また,単純にR statistics,および SPSS statisticsというキーワードでそれぞ れGoogle検索をしてみると,本稿執筆時点 において,前者は11億件を超えるヒットが あるのに対し,後者は5,500万件とおよそ20 倍の開きがある。Google検索のヒット数は, 必ずしもユニークなページ数を計算している わけではなく,また,学習者にとって有益な

情報の量を正確に反映しているとは言えない ものの,オープンソースであるRの方が,情 報量の面でプロプライエタリ・ソフトウェア のSPSSを凌駕していることが見てとれる。

 Rの使い勝手を向上させる取り組みとし ては,CUIでのコマンドの入力を極力抑 えGUIでの操作を可能にしたRコマンダー (RCmdr) や,RCmdrに さ ら に 機 能 を 追 加したEZR等が存在する。さらに、近年 ではR言語の統合開発環境であるRStudio (RStudio Inc., https://rstudio.com/) の利 用が増えている。RStudioはR言語のスクリ プトファイル,コマンドを実行するコンソー ル,プロットの表示,ファイル一覧などの様々 なウインドウ(ペイン)からなり、配置は自 由に変更できる。また,強力なコマンドの補 完機能を持ち,関数やデータセット等の名前 を途中まで入力すると表示された候補から選 択することが可能になり,労力の低減に一役 買っている。また,スクリプトファイルや, ドキュメント作成のためのパッケージである R Markdownを使うことによって,分析の 可視化や再現可能性を高めることも可能であ る(例えば,高橋,2018)。他にも,多様なデー タのハンドリングや可視化などの機能を統 合したtidyverse (https://www.tidyverse. org/)というパッケージも開発されている。

 以上のように,オープンソースの統計分析 ソフトウェアの導入は,大きなメリットがあ ると言える。しかしながら,やはり大学入学 までの教育においていわゆる理数系科目の教 育を十分に受けてない,かつプログラミング のスキルを十分に獲得していない初学者ユー ザーにとっては,R言語は敷居が高いのは事 実であろう。また,いかに高機能とは言って も,複数のペインから構成されるRStudioの インターフェースを見た際に感じるある種の 苦手意識によって,学習意欲が低下し,結果 としてスキル修得の妨げになる可能性も否定 できない。

 本稿では,そのような苦手意識を持つ初学 者ユーザーにとって導入の心理的なハードル が低く,一方で継続的な学習や,最終的には R言語を用いた統計解析へと進みやすいと期 待されるアプローチとして、近年開発された GUIベースの統計ソフトウェアからスタート し、最終的にRへと繋げるという方法を提案 したい。

### **2 統計教育ツールとしてのjamovi**

 さて,著者らの所属機関では,SPSS,お よびR (RStudio)が学内の情報処理端末に インストールされている。特に,著者の多 くが所属する心理学領域ではSPSSを標準 的な統計ソフトウェアとして教育プログラ ムに組み込んできた。この状況を踏まえて, 初学者にも利用しやすいGUIベースのオー プンソース・ソフトウェアを選ぶとすると, JASP(https://jasp-stats.org/), お よ び iamovi (https://www.jamovi.org/) の2つ が候補として挙げられる。いずれも、SPSS と外観が良く似たスプレッドシート型のデー タエディタや様々なモジュールから構成さ

れる分析ツール群を持ち,操作方法もSPSS のそれによく似ている。したがって、既に SPSSを教育に導入している場合,ソフト ウェアの移行に関わるエフォートは比較的低 いと推測される。

 2つのソフトウェアのうちJASPは,アム ステルダム大学のE. J. Wagenmakers(ベ イズ統計の,通称「赤い人の本」「コワイ本」 の著者として有名である)が中心となって開 発したオープンソース・ソフトウェアであ り,最新の統計手法を取り込むこと,APA 形式の出力を可能にすること,従来の統計ソ フトウェアとは異なりムダな出力を減らして ユーザーの混乱を避けることなどを重視して 開発されている。特に、プログラミング・ス キルがなくとも分析が実行できること,初期 の出力は最もシンプルになるように設計され ているため理解しやすいことなどが特徴とし て挙げられる。さらにJASPは,伝統的な頻 度論的な統計分析(Frequentist analysis) に加え,ベイズ統計による分析(Bayesian analysis)を行うことを意識して作成され ている。JASPで可能な分析はTable 1(左) に示されている。

|                                             | IASP        | 1amovi   |        |
|---------------------------------------------|-------------|----------|--------|
| Analysis                                    | Frequentist | Bayesian |        |
| $A/B$ Test (Beta)                           |             |          |        |
| ANOVA                                       |             |          |        |
| <b>ANCOVA</b>                               |             |          |        |
| <b>Binomial Test</b>                        |             |          |        |
| Confirmatory Factor Analysis (CFA)          |             |          |        |
| Contingency Tables (incl. Chi-Squared Test) |             |          |        |
| Correlation: Pearson, Spearman, Kendall     |             |          |        |
| Exploratory Factor Analysis (EFA)           |             |          |        |
| Linear Regression                           |             |          |        |
| Logistic Regression                         |             |          |        |
| Log-Linear Regression                       |             |          |        |
| Machine Learning                            |             |          |        |
| MANOVA                                      |             |          |        |
| <b>Mediation Analysis</b>                   |             |          | $=$ a) |
| Multinomial                                 |             |          |        |
| Principal Component Analysis (PCA)          |             |          |        |
| Repeated Measures ANOVA                     |             |          |        |
| <b>Reliability Analyses</b>                 |             |          |        |
| Structural Equation Modeling (SEM)          |             |          |        |
| Summary Stats <sup>b)</sup>                 |             |          | - al   |
| T-Tests: Independent, Paired, One-Sample    |             |          |        |
| .                                           |             |          |        |

**Table 1.Available major statistical methods in JASP and Jamovi**

Notes. a) functionality is provided as third-party modules, b) Bayesian estimates from summary statistics

もう一方のjamoviは、J. Loveらを中心と したチームによって開発されているソフト ウェアで. IASPとよく似たインターフェー スを持っている(JASPの開発メンバーが参 加しているとのことである)。さらに, IASP と同様にコミュニティ志向を掲げるオープン ソース・ソフトウェアであり,かつ最新の統 計手法を直観的に利用できるように設計され ている。jamoviとJASPの大きな違いとして は、jamoviが、分析の核となる統計機能を R言語によって実装しているという点が挙げ られる。また、JASPに比べると、本稿執筆 時点では,やや分析のレパートリーが少なく (Table 1右),特にベイズ統計による分析機 能はデフォルトでは用意されておらずii,共 分散構造分析(SEM)も用意されていない。

 両ソフトウェアは共に高いプログラミン グ・スキルなしで最新の統計手法を利用で き,一般に心理学系の大学生や大学院生が行 う研究での利用が想定される範囲の手法が網 羅されている。また著者らが試行した範囲で は,実際の操作感にも大きな違いはなく,一 方が他方を大幅に凌駕しているとは言いにく い。しかしながら,現時点で将来的により高 度な分析を行うためには、 最終的にR言語に 移行する必要があることを考えると,まずは 基本的な分析方法を学んだ後にシンタック

スモードでR言語のコーディングを学び,最 終的にRへと移行していくことを可能にす るjamoviが最も学習コストの少ないソフト ウェアであると思われる。

#### **2.1 jamoviのユーザー・インターフェース**

iamoviには, Windows, macOS, Linux, ChromeOS版があり,安定版(solid)と最 新版 (current) がそれぞれ用意されてい る(https://www.jamovi.org/download. html)。本稿執筆時点の2019年10月では, Windows用の安定版のバージョンは1.0.7, macOS用の安定版は1.0.8となっている。こ こでは,Windows用の1.0.7をダウンロー ド,インストールしたものとして話を進め る。インストールしたjamoviを起動すると, Figure 1のような起動画面が表示される。 これは、SPSSのデータエディタと同様に, スプレッドシート型のデータエディタの画面 となっている。

 スプレッドシート画面では,単純なデータ の入力に加え,データの型変換(名義,順 序,数値,ID),変数の計算等が可能である。 データ型のIDは、jamoviに特徴的な変数タ イプであり,名前や参加者番号など分析には 使用しない変数をIDに指定しておくと,値 の違いを内的に保存せずにソフトウェアのパ

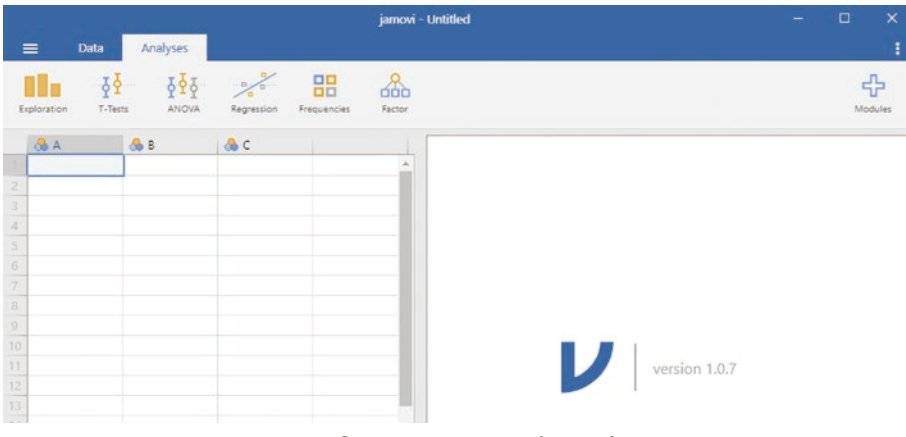

**Figure 1 Spreadsheet interface of jamovi**

フォーマンスを向上させるようになってい る。変数を用いた計算として,単純な四則演 算だけでなく,関数を利用した変数の変換 (対数変換,標準化等)や,変数の合成に使 用する行毎の平均・標準偏差等の算出が可能 となっている。また、SPSSのようなソフト ウェアには通常用意されていない,変数全体 の平均を計算するVMEAN()という関数も用 意されている。さらに,データを直接スプレッ ドシートに入力するだけでなく、CSV形式. あるいはSPSS, Stata, SASのデータファ イルを読み込むことが可能である(Excel形 式は現在サポートされていないが、Excelで CSV形式に変換してから読めばよい)。さら に,ファイルを読み込む際に,複数のファイ ルを同時にインポートすることが可能となっ ている。

#### **2.2 jamoviでの分析例**

次に、jamoviを使った分析がどのように 行われるのかについて解説する。ここでは, 実際に学術論文として公刊された研究のオー プンデータを利用する。オープンデータを利 用した心理統計教育としては,Open Stats Lab (https://sites.trinity.edu/osl) という プロジェクトがあり,本稿では,このサイト

で使用されているデータセットから2つを選 び,記述統計量の算出,2群の平均値の比較, 回帰分析の実例を示すとともに,別のオープ ンデータを用いて因子分析の実行例を示す。

記述統計量の算出 本節と次節の2群の平 均値の比較には,Open Stats Labのt-Test Activities(https://sites.trinity.edu/osl/ data-sets-and-activities/t-test-activities) で実行教材としてあげられているSchroeder and Epley (2015) のデータを使用する。同 ページからSPSS,またはCSVのデータセッ トをダウンロードし、jamoviで読み込んで みよう。以下では、SPSS用を使用して解説 する。

 jamoviでデータを読み込むには,起動後 に左上にある3本線のボタンをクリックし, Openを選択する。デフォルトのフォルダは ドキュメントになっているので,それ以外の フォルダにファイルがある場合は,右上の Browseボタンをクリックして当該のフォル ダに移動して,ファイルを開く。

データを開くと、Figure 2 (左)のように なる。列方向に変数,行方向に個々の観測個 体が並ぶという典型的な心理測定データの形 式となっている。このデータには多くの変数

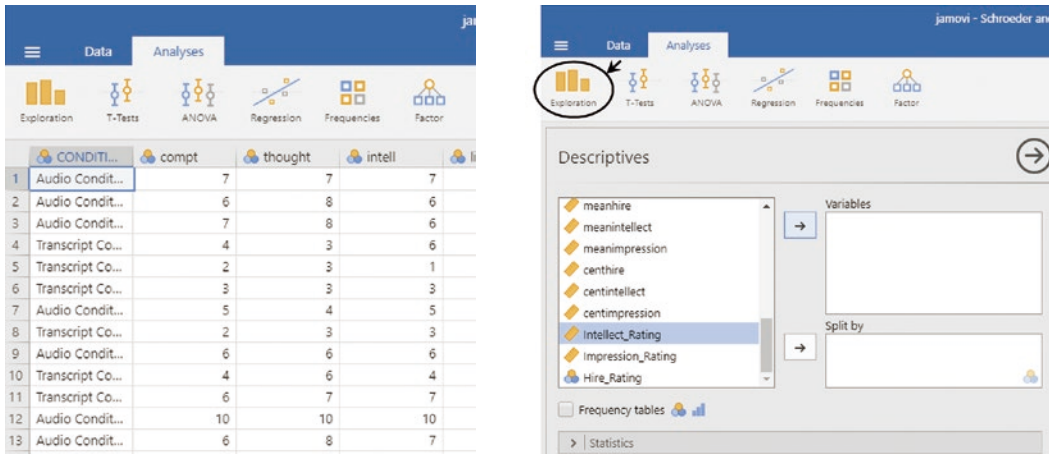

**Figure 2 Spreadsheet view with opened data (left) and descriptive statistics menu (right)**

があるが,ここでは,OSLでの学習例に倣  $\vee$ , Schroeder and Epley (2015, Study 4) で検討されている,実際の企業の人事担当者 (研究協力者)が応募者(ターゲット)の自 己PRを音声で聞いた場合と,同じ内容を文 章で読んだ場合とで,ターゲットの知的レベ ルの評価(Intellect\_Rating)に差が見られ るかどうかについて統計的仮説検定を行う。 なお. ここでの目的はjamoviによるデータ 分析の実際を概観することであるので,この 研究の内容についての詳細を論ずることはし ない。

 さて,まずは統計的仮説検定に先立って, 知的レベルの評価の記述統計量を実験条件 (CONDITION) 別に求め、その上で表を 作成してみよう。記述統計量は,Analyses タ ブ に あ るExplorationメ ニ ュ ー か ら Descriptivesを選択して計算する。メニュー を選択するとFigure 2(右)のようになる。 左側の大きなボックスの中に一覧が表示され るので,必要な変数をVariablesボックスの 中に入れる。それでは, Intellect Ratingを ボックスの中に入れてみよう。自動的に記述 統計量が計算され,右側の結果ウィンドウに 表示されるはずである(Figure 3)。

 デフォルトの設定では,サンプルサイズ, 欠測値の数, および平均, 中央値, 最小値, 最大値が表示される。計算したい記述統計 量が他にもある場合は,統計量(Statistics) オプションを開いて該当する統計量に チェックを付ける。変数は大きくサンプル サイズ (Sample Size), パーセンタイル値 (Percentile Values),散布度(Dispersion), 中 心 傾 向(Central Tendency), 分 布 (Distribution), 正 規 性(Normality) の カテゴリーに分かれている。ここでは,デ フォルトの統計量に加えて,標準偏差(Std. deviation),平均の標準誤差(S. E. Mean), 次項で行う2群の平均値の検定の前提となる 分布の正規性の確認のため,シャピロ・ウィ ルク (Shapiro-Wilk)検定の結果を表示し てみる(Figure 3)。

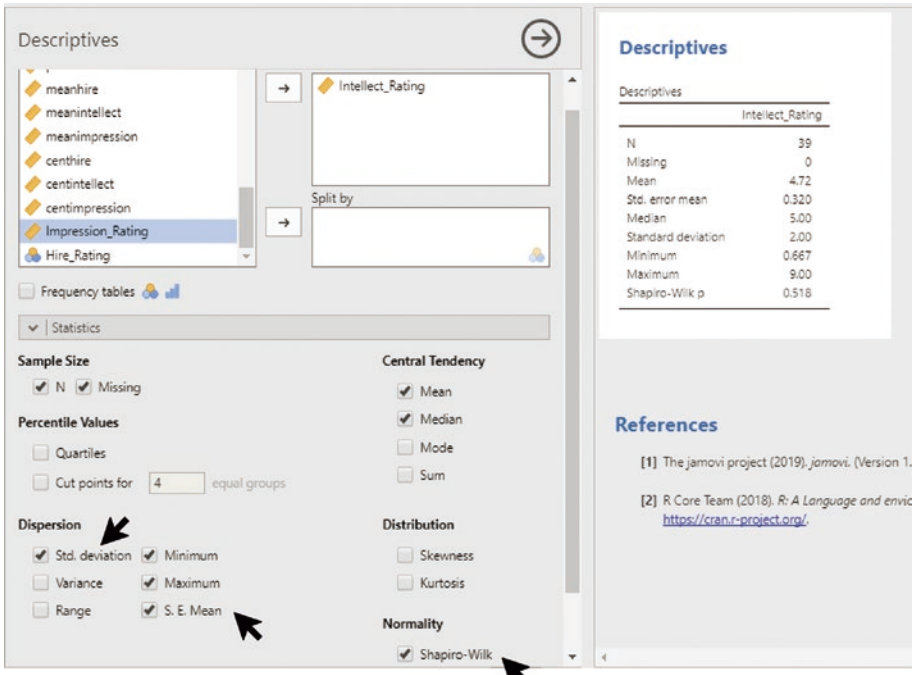

**Figure 3 Descriptive statistics and Shapiro-Wilk's test**

 また,Descriptivesメニューではデータの 度数分布を確認することも可能である。変数 ボックスの直下にFrequency Tablesという チェックボックスがあるが,これは名義尺度, 順序尺度の変数のためのものであり、今回の Intellect\_Rating変数は量的変数(間隔尺度) であるので使用しない(チェックを付けても 何も起きない)。

 量的変数の度数分布は,作図(Plot)オプ ションの中のヒストグラム, 箱ひげ図. ま たはヴァイオリン図を描画することで確認 する。それでは,ヒストグラムとヴァイオ リン図を作成してみよう。ヒストグラムは, Histogramにチェックを付けるだけで作成 され,Densityにチェックを付けると,ヒス トグラムに密度曲線が重ねられて作図され る。ヴァイオリン図は箱ひげ図にデータの分 布を示す確率密度を加えたグラフとして作成 されるものであるが, jamoviでは, Violin オプションでは確率密度の分布のみが表示さ れるので, Box plot, Violinの両方にチェッ クを入れるとヴァイオリン図が作成される  $(Figure 4)$ 

なお. Split byボックスはグループ分けを する変数を指定するものであり,ここで指定 した変数の値に応じてグループ分けがなさ れ,そのグループごとに記述統計量の計算と 作図が行われる。

分析例 #1:2群の平均値の比較 次に, このデータを用いて,実験条件,すなわち 自己PRの呈示方法(音声=Audio・文章= Transcript)によりターゲットの知的レベ ルの評価に差が見られるかどうかについて, 統計的仮説検定を行う。このように異なる協 力者からなる集団間の平均値の比較は、独 立な2群のt検定によって行われる。jamovi でこの分析を行うためには,Analysesタブ にあるT-Testsメニューの中のIndependent Samples T-Testを選択する。メニューを 選択すると,記述統計量の場合と似たよう な画面が表示されるので,平均を比較する 従属変数をDependent Variablesボックス に,群分けに使用する独立変数をGrouping Variablesボックスに入れる(なお,このイ ンターフェースはSPSSのそれに良く似てい

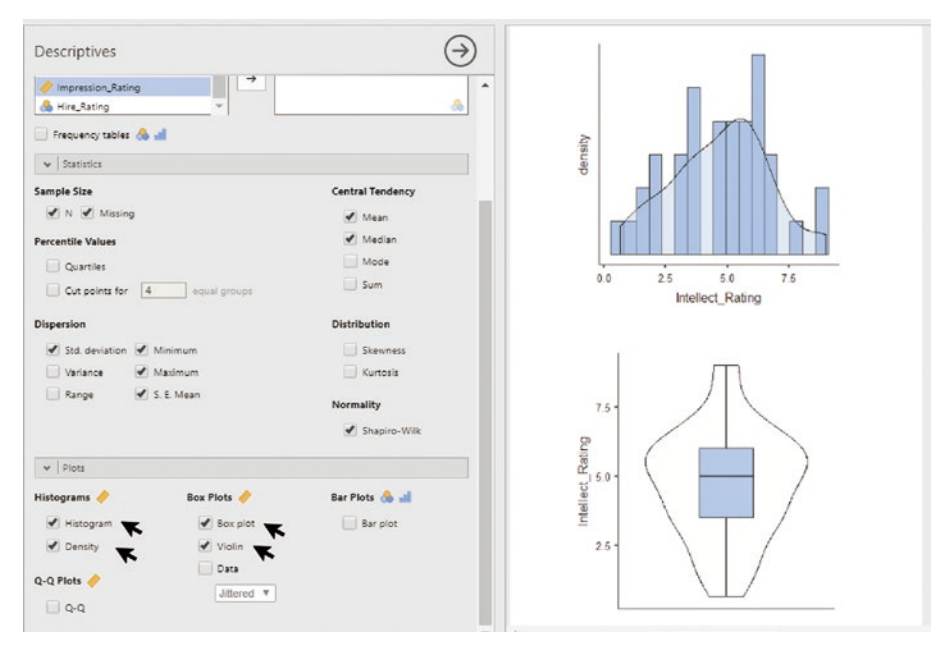

**Figure 4 Box and violin plots**

る)。それでは,Intellect\_Ratingを従属変数, CONDITIONを独立変数としてt検定を実施 してみよう。

 記述統計量の場合と同様に,変数を設定す るだけで自動的に結果が表示される。t検定 のオプションは、デフォルトでは、等分散を 仮定した独立な2群のt検定(Student's)を 両側検定(Group1≠Group2)で行うよう になっている。それでは、まずは2群の等 分散性の仮定が成り立っているかどうかを 確かめよう。そのためには、仮定チェック (Assumption Checks) グループにある等分 散性(Equality of variances)を選択する と(Figure 5),ルビーン(Levene's)の等 分散性の検定結果が,t検定の下に表示され る。今回のデータは,等分散性の仮定が満た されている [ $F(1, 37) = 0.89$ ,  $p = .35$ ] の で,そのままt検定を行うことができる。今 回の平均値差の検定結果は,  $t(37) = -3.53$ , p=.001と,2群の平均値の差が有意である ことがわかる。等分散性の仮定が満たされな い場合は,自由度を調整したウェルチの検定 が必要となるが,その場合は,検定(Tests) グループにあるWelch'sにチェックを付けれ ばよい。なお,分布の正規性が仮定できなく, そもそもt検定が行えない場合は、ノンパラ メトリック検定としてマン・ホイットニーの U検定もオプションとして用意されているの で,必要に応じて使い分けることができる。 また,t検定を行う際に,検定の証拠の強さ を表す指標であるベイズファクター(Bayes factor) の算出も可能である  $(BF_{10}=27.9)$ 。

さらに, jamoviでは, t検定の結果に加 えて,追加の統計量として効果量(effect size)や効果量の信頼区間,群ごとの記述統 計量と図も表示することができる。これらの 指標は,追加統計量(Additional Statistics) グループにある。ここでは,全てのオプショ ンにチェックを付けてみよう。

 $t$ 検定の結果の右側に、平均値差  $(-1.99)$ 

とその標準誤差(0.563),さらに平均値差の 95%信頼区間 (95% CI [-3.13, -0.845]) が表示される。ここまではSPSS等の統計 ソフトウェアでもよくある値だが. 効果量 (Effect size)オプションにチェックを入れ ることでCohen's dが出力される点が異なっ ている。このデータの場合d=-1.13であり, 2群の差が大きいことがわかる。

群ごとの記述統計量とグラフは. 仮定 チェックの下に表示される。記述統計量とし ては,他のソフトウェアと同様に,サンプル サイズ,平均,中央値,標準偏差,標準誤差 が出力される。また,グラフは,平均を中心 とした95%信頼区間がエラーバーでプロッ トされ,同時に中央値もプロットされる仕様 になっている。ただし,グラフのオプショ ンを細かく指定することはできないので,デ フォルトの作図以外の図が必要な場合は別途 作成する必要がある。例えば、棒グラフに, 95%信頼区間ではなく,平均±SEのエラー バーを付けたものを作成したい場合は,グラ フの上にある群ごとの記述統計量の表を別の ソフトウェアにコピーするなどして対処すれ ばよい。表をコピーしたい場合は,表を右 クリックして,Copyし,コピー先のソフト ウェアで貼り付ける(図も同様である)。な お,図表ともにPDFファイルとして保存す ることも可能である。その場合は,図を右ク リックして、Saveを選択する。なお、表に ついてはPDF以外にHTML形式. 図につい てはPNG, SVG, EPS形式で保存すること が可能である。ちょっとした修正程度であれ ば,ベクター形式であるSVGで保存した上 で,ドロー・ツールで修正すればよいだろう (ただし,著者らは試したことはない)。

分析例 #2:回帰分析 次に回帰分析の例 と し て,OSLのRegression Activitiesで 挙 げられているTworek and Cimpian(2016, Study 1) のデータを使用する。先ほどと

同様,データセットをjamoviで読み込んで みよう。ここでは,OSLの学習課題に則り, 「〜べき」と考える程度(ought inference) が,物事の説明に際してその物の内在的な (inherent)性質に依存する傾向(内在性バ イアス, inherence-bias, Cimpian, 2015)に よってどの程度説明されるかという回帰分析

を実施する。データでは、Ought Scoreが 従属変数,Inherence\_Biasが独立変数になっ ている。

ただしTworek and Cimpian (2016)で は,全データが分析の対象とはなっておらず, 米国外に居住している,または注意チェック (attention check)テストで失敗した参加者

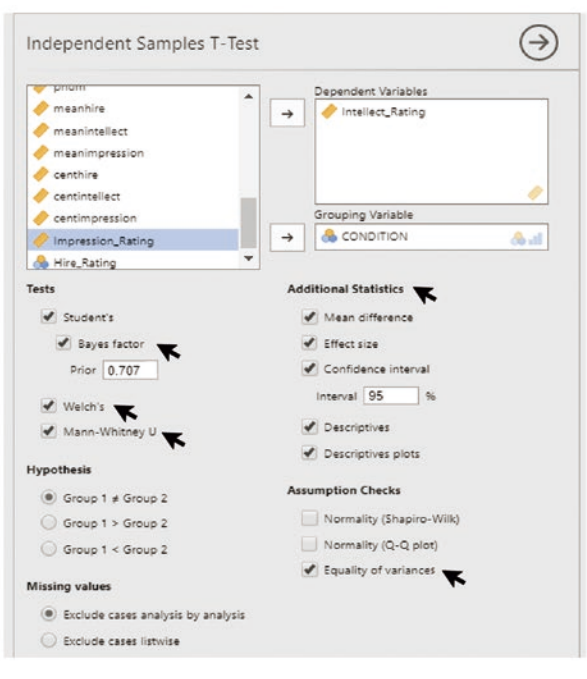

#### **Independent Samples T-Test**

Independent Conclus T. Test

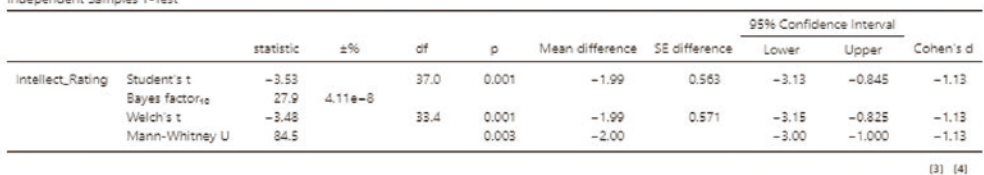

#### **Assumptions**

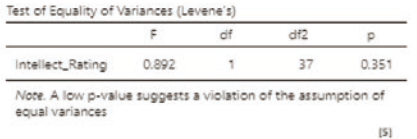

Group Descriptives

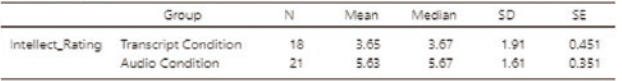

**Figure 5 Independent samples t test (top panel = options, bottom panel = results).**

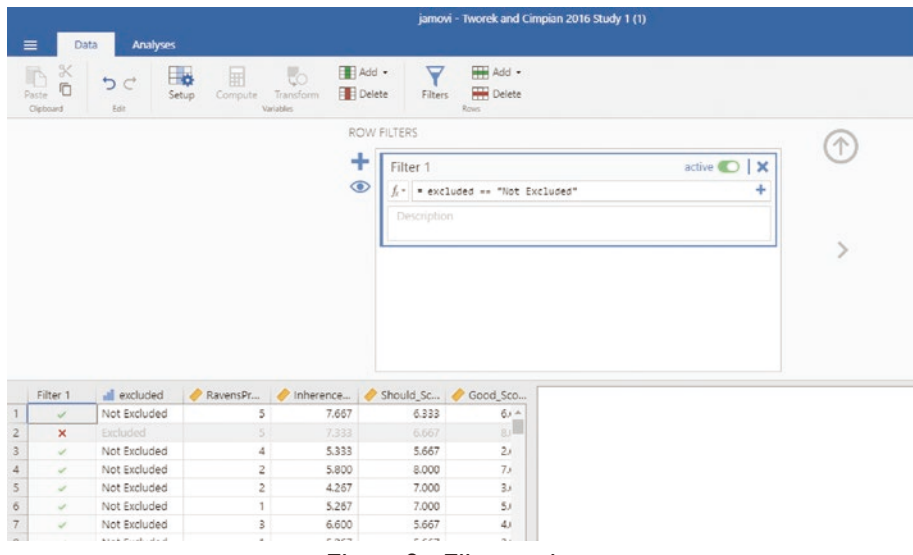

**Figure 6 Filter settings**

のデータは分析対象外となっている。OSL で提供されているSPSS形式のデータでは, excluded変数にその情報が保存されている  $(Excluded = 96$  析対象外, Not Excluded = 分析対象)。分析に先立って,excluded変数 の値がExcludedになっているデータを分析 の対象から除外する必要がある。このよう な場合は,DataタブにあるFiltersでフィル ターを設定する(Figure 6)。Filtersをクリッ クすると,フィルタ変数の設定画面になるの で,Filter 1の設定に条件を記述する。今回 の場合は, excluded変数が"Not Excluded" であるもののみを選択すればよいので,

= excluded == "Not Excluded"

と入力する。CSVデータをダウンロードし た場合は,excluded変数の値がラベルでは なく数値になっているので,この部分を,

 $=$  excluded  $== 0$ 

とする。あとは,Filter 1をactiveにすれば よい。

 続 い て,Analysesタ ブ のRegressionメ ニューにあるLinear Regressionを選択して 回帰分析を行う。従属変数のOught\_Score はDependent Variableボックスに、独立変 数のInherence\_BiasはCovariatesボックス

に入れる(Figure 7)。回帰分析のオプショ ンは様々あるが,例では,適合度指標(Model  $F$ it)の決定係数  $(R^2)$ ,調整済み決定係数 (Adjusted  $R^2$ ),赤池情報量基準 (AIC), ベイズ情報量規準(BIC),および回帰モデ ルのF検定の結果を示している。さらに. 非 標準化係数の点推定値しか表示されていない ので、モデル係数 (Model Coefficients) に ある標準化係数(Standardized Estimate), および非標準化係数の95%信頼区間を表示 しておこう。これらの結果を総合すると, Inherence\_BiasスコアはOught\_Scoreのお よそ9%を説明し [Adjusted  $R^2 = .085, F(1, 1)$ ] 120)=12.26,p<.001],回帰係数が有意で ある(β=.30,p<.001)であることがわかる。

 その他の設定オプションのうち,モデル・ ビルダー (Model Builder) は主として階層 的重回帰分析を行う場合等に使用する。参照 水準 (Reference Levels) は独立変数が名 義尺度である場合に,参照の基準となる水 準値を設定するために使われる。前提条件 チェック(Assumption Checks)では,自 己相関検定,多重共線性のチェック,残差の Q-Qプロットの出力が可能なので、必要に応 じて使い分ければよい。

#### 統計教育ツールとしてのjamovi

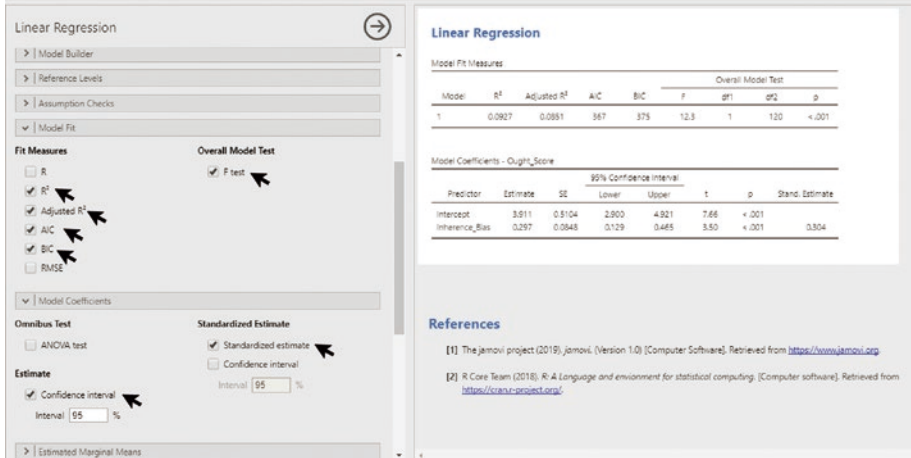

**Figure 7 Linear regression analysis**

分析例 #3:因子分析 因子分析のサンプ ルデータとしては, Majima and Nakamura (2020)の日本語版一般的陰謀論者信念尺 度(GCBS-J)を用いる。この研究のデータ はOpen Science Foundationのアーカイブ (https://osf.io/24w8u/)からダウンロード できる。当該サイトのFilesのSurvey 1フォ ルダにあるSurvey1\_EFA.csvが探索的因子 分析用, Survey1 CFA.csvが確証的因子分 析用のデータセットである。

では、Survey1\_EFA.csvを用いて探索的

因子分析を試してみよう。探索的因子分析 は,Analysesタ ブ のFactorメ ニ ュ ー か ら Exploratory Factor Analysisを 選 択 す る。 GCBS-JはGCB 1~ GCB 15の15項目から なるので,この15変数をVariablesボックス に移動する(Figure 8)。因子分析のオプショ ンには,因子抽出および回転法を設定する方 法(Method)セクション,因子数の決定方 法を設定する因子数(Number of Factors) セクション,因子分析の前提条件のチェック (Assumption Checks),因子負荷量(Factor

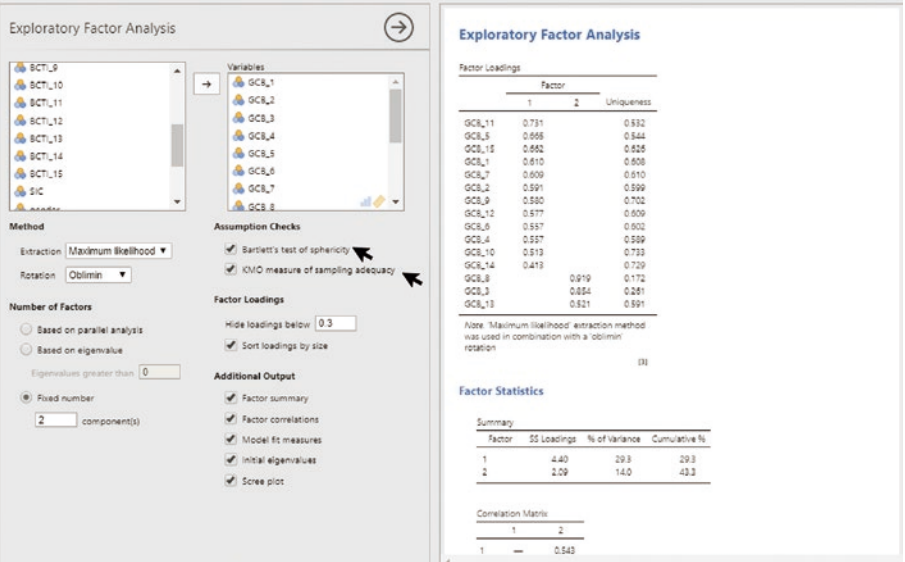

**Figure 8 Exploratory factor analysis**

Loadings)の表示オプション,その他の出 力 (Additional Output)設定オプションが ある。

 まずは,因子分析に先立ち,前提条件の チェックとしてバートレットの球面性検 定(Bartlett's test of sphericity), お よ び Kaiser-Meyer-Olkinの 標 本 妥 当 性(KMO measure of sampling adequacy) のチェッ クを付けてみよう。球面性検定の結果はp <.001であり因子分析が適当であること,ま た,KMOの値は全体(Overall)で0.89で あり、高い標本妥当性を有していることがわ かる。

次に因子抽出であるが, Majima and Nakamura(2020)に従って,抽出方法を最 尤法(Maximum Likelihood),回転方法を 斜行回転であるOblimin法とする。因子数は 原著に従って2とするが、平行分析 (parallel analysis)や固有値(eigenvalue)基準,さ らには後述するスクリー図を見て決定するこ とも可能である。

 因子負荷量の表示では,負荷量が一定の値 (デフォルトでは0.3)未満であるものを非表 示とするようになっている。また,因子負荷 量の値によって項目を並べ替えることも可能 である (その場合は, Sort loadings by size にチェックを入れる)。

 その他の出力の出力内容は以下の通りであ る。まず,因子の要約(Factor summary) では、 各 因 子 の 因 子 負 荷 平 方 和 (SS Loadings), 説明率 (% of Variance), 累 積説明率(Cumulative %)が示される。ま た. 因子間相関 (Factor correlations) に チェックを付けると因子間の相関係数が算出 される。適合度 (Model fit measures) に チェックを付けると, RMSEA (Root Mean Square Error of Approximation) と そ の 90%信頼区間, タッカー・ルイス指標 (TLI), ベイズ情報量規準(BIC),カイ2乗値と検 定結果が示される。固有値の初期値(Initial eigenvalues)にチェックを付けると固有値 が因子数順に並べられて表示される。スク リープロット(Scree plot)にチェックをつ けるとスクリープロットが表示される。

 次に,確証的因子分析も試してみよう。確 証的因子分析はSurvey1\_CFA.csvを用い る。確証的因子分析は,Analysesタブの Factor  $x = 1 - iy$  & Confirmatory Factor Analysisを選択する。ここでは,探索的因 子分析で見いだされた二因子構造(GCB 3, 8,13が因子2に,残りは因子1に寄与する) について確証的因子分析を実施する。確証的 因子分析では,因子構造をユーザー側で設 定する必要があるため,第一因子にGC,第 二因子にETCという名称を付け,各因子に 項目を割り当てていく。まず,デフォルト では,第一因子の名前がFactor 1になって いるので,ここをクリックし,GCと入力す る。因子名を決定したら,因子に属する変数 (GCB\_3,8,13以外の12個)を順に因子名 下のボックスにドラッグ・アンド・ドロップ する。次に, Add New Factorをクリックし て2つ目の因子を追加し,因子1と同様に因 子名と変数の設定を行う(Figure 9)。

確証的因子分析の設定項目も多数ある。残 差共分散 (Residual Covariances) では、観 測変数間の共分散を指定する。オプション (Options)では欠測値の処理方法とモデル 推定の制約を指定する。推定値(Estimates) では出力する推定値の種類を指定する。適合 度 (Model Fit) では出力する適合度を選択 する。追加出力(Additional Output)では モデル精度を向上させる指標と,パス図の出 力を行うことができる。今回は,オプショ ンから,欠測値の処理をリストワイズ処理 (Exclude cases listwise)とし,モデル推定 にあたって1番目の観測変数の係数を1に固 定(Scale factor=scale first indicator)す るという制約をおく。また,出力する推定値 に,各係数の標準化推定値(Standardized

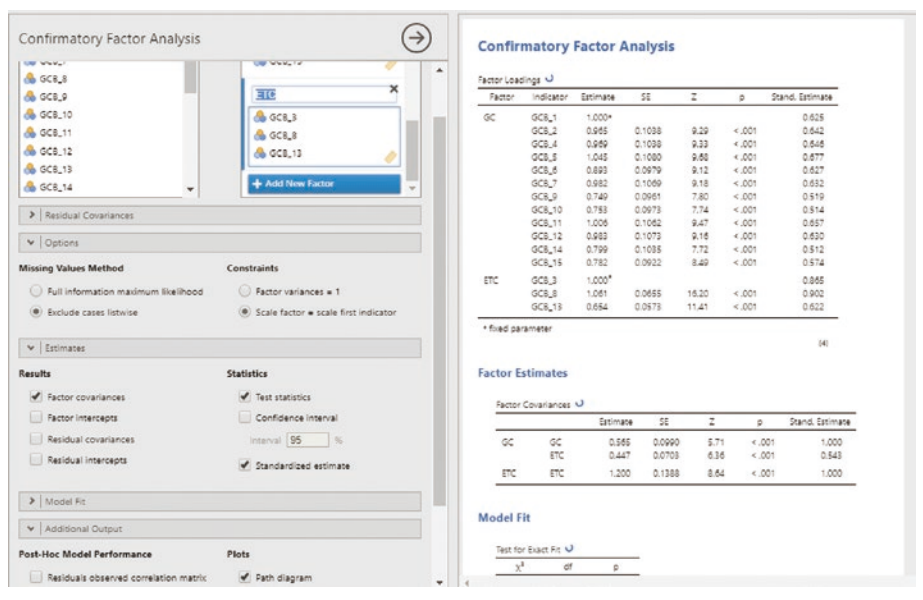

統計教育ツールとしてのjamovi

**Figure 9 Confirmatory factor analysis**

estimate)を出力する。さらに,追加出力 としてパス図(Path diagram)を出力する。

 複数のモデルに対して確証的因子分析を行 う場合は,それぞれのモデルごとに確証的因 子分析を繰り返せばよい。

#### **3 結 論**

# **3.1 社会科学領域における統計教育導入 ツールとしてのjamovi**

 本稿では,社会科学領域における統計教育 の導入ツールとして,初学者にも扱いやすい GUIインターフェースを備えたオープンソー ス・ソフトウェアであるjamoviについて紹 介し,jamoviを用いた分析の例を提示した。 ここでの選択基準は,ソフトウェアで教育を 受けた学生が将来的に統計分析にも携わるこ とができるようオープンソース・ソフトウェ アであること,また,最新の統計分析技法に 対応していること,一方で,初学者の学習コ ストが過大にならないよう使いやすいGUI インターフェースを有すること,という三点 であった。この三点を満たすソフトウェアと

してJASPおよびjamoviの2つが選出された が,統計分析のスタンダードになりつつある R言語をベースに開発されているjamoviを 最終的な教育ツールの候補として選定した。

 本稿で紹介した分析では,直接R言語を操 作して行うことはなく,またR言語そのもの がユーザーの目に触れることもなかった。ど のようなRコマンドが実行されているかを知 りたい場合は,画面右上にある設定ボタン (縦に3つ点が並んでいるボタン)をクリッ クし,表示されたメニューにおいて文法モー ド(Syntax mode)にチェックを入れると, 実行されているコマンドが表示されるよう になっている(Figure 10)。なお,jamovi 内部ではjmvというjamovi用のRパッケー ジが動作しており、他のR言語の解説書には ない関数が使用されている。しかしながら, jmvパッケージ自体は他のR環境でも実行可 能であるので,jamoviで分析に慣れた後で, jmvパッケージをインストールしたR環境に 移行すると初学者でも比較的楽にRの操作に 慣れることができるのではないかと期待され る。その際は,jamoviで実行されたR言語

|                                                             |                                           |                 |              |              |              |                |                 |     | υ                   |                                 |
|-------------------------------------------------------------|-------------------------------------------|-----------------|--------------|--------------|--------------|----------------|-----------------|-----|---------------------|---------------------------------|
|                                                             |                                           |                 |              |              |              |                |                 |     | Zoom                | 80%<br>$\overline{\phantom{a}}$ |
|                                                             | # Independent Samples T-Test              |                 |              |              |              |                |                 |     | <b>Results</b>      |                                 |
|                                                             |                                           |                 |              |              |              |                |                 |     | Number format       | 3 <sub>sf</sub>                 |
| jmv::ttestIS(                                               |                                           |                 |              |              |              |                |                 |     | p-value format      | 3 dp                            |
| $data = data,$                                              | formula = Intellect Rating ~ CONDITION,   |                 |              |              |              |                |                 |     | References          | Visible <b>v</b>                |
| vars = Intellect Rating,<br>$bf = TRUE$ ,<br>welchs = TRUE, |                                           |                 |              |              |              |                |                 |     | Syntax mode         |                                 |
| mann = TRUE,<br>meanDiff = TRUE,                            |                                           |                 |              |              |              |                |                 |     | Plots               |                                 |
| $effectSize = TRUE,$<br>$c1 = TRUE,$                        |                                           |                 |              |              |              |                |                 |     |                     |                                 |
| $desc = TRUE,$<br>$plots = TRUE,$                           |                                           |                 |              |              |              |                |                 |     | Plot theme          | Default                         |
| $miss = "listwise")$                                        |                                           |                 |              |              |              |                |                 |     | Color palette       | jmv                             |
| ٠<br>Independent Samples T-Test<br>$\boldsymbol{v}$<br>$\#$ |                                           |                 |              |              |              |                |                 |     | Import              |                                 |
| $^{\rm 3+}$<br>×                                            |                                           | statistic       | error %      | df           | D.           |                | Mean difference | SE. | Default missings    | NA                              |
| Intellect_Rating<br>×                                       | Student's t<br>Bayes factor <sub>so</sub> | $-3.53$<br>27.9 | $4.11e-8$    | 37.0         | 0.001        |                | $-1.99$         |     |                     |                                 |
| ×                                                           | Welch's t                                 | $-3.48$         |              | 33.4         | 0.001        |                | $-1.99$         |     | Screen Capture Tool |                                 |
|                                                             | Mann-Whitney U                            | 84.5            |              |              | 0.003        |                | $-2.80$         |     | Developer mode      |                                 |
| t.<br>×<br>Group Descriptives<br>$\#$                       |                                           |                 |              |              |              |                |                 |     |                     |                                 |
| $\theta$                                                    | Group                                     | N               | Hean         | Median       | SD           | SE             |                 |     |                     |                                 |
| ×<br>Intellect Rating<br>ø<br>٠<br>×                        | Transcript Condition<br>Audio Condition   | 18<br>$^{22}$   | 3.65<br>5.63 | 3.67<br>5.67 | 1.91<br>1.61 | 0.451<br>0.351 |                 |     |                     |                                 |
| $\pm$<br>Ħ<br># Plots<br># Intellect_Rating                 |                                           |                 |              |              |              |                |                 |     |                     |                                 |
|                                                             |                                           |                 |              |              |              |                |                 |     |                     |                                 |

**Figure 10 Independent samples t test run in syntax mode**

のコマンドを文法モードで表示し,そのコマ ンドを他のR環境にコピー・ペーストして実 行する,あるいは表示されたコマンドをテ キストエディターで.Rという拡張子を持つ ファイル(Rのコマンドを記載したRスクリ プト) として保存し, R環境下でスクリプト を実行するという方法もある。

 さらにjamoviには拡張パッケージ(モ ジュール)が用意されており、その中のRi-Editor to run R code inside jamovi という モジュールをインストールすると, jamovi 上で直接Rコマンドを実行することができ る。なおRjでは,jamoviと一緒にインス トールされるR環境と,もともとPCにイン ストールされているR環境を切り替えて実 行することが可能なので, jamoviのR環境 にはない分析(例えば,共分散構造分析は jamoviには用意されていない)をjamovi から呼び出して実行することも可能である。

jamoviのモジュールには,他にもJASPで 用意されているベイズ統計手法を実行する jsqモジュールや、jamoviでのRの基礎の学 習に適したBase Rモジュール等も用意され ている。詳細は、設定ボタンの下にある+の 形をしたModulesボタンをクリックすると, 利用可能なモジュールの一覧が表示されるの で,それぞれのモジュールの説明を読むか, jamoviのプロジェクトサイトを参照してい ただきたい。

以上、本稿で述べたようにjamovi (ある いは,Rとの接続を考えなければJASP)と いうオープンソースのGUIを備えた統計分 析ソフトウェアは,これまで使われてきた有 償のプロプライエタリ・ソフトウェアに勝る とも劣らない,むしろプロプライエタリ・ソ フトウェアを凌駕するメリット(経済的コス ト,および教育効果の継続性)があると言え る。さらに, JASP, jamovi共にSPSSと非 常に良く似たインターフェースを持ってお り,SPSSでの操作に慣れているユーザーに とっては移行が容易であるという点もメリッ トであると言える。一方で, JASP, jamovi 共に,日本語化されていないという点はデメ リットと言えなくもない。しかしながら、分 析の実行や結果の確認に困難を来すほど難し い英語が使われているわけでは無く,プロプ ライエタリ・ソフトウェアにおける日本語 ローカライズでもしばしば誤訳があるなど必 ずしも完璧に行われていないことを考える と,決定的なデメリットであるとは言えな い。本稿では紙幅の都合もあり全ての分析 メニューを紹介していないが,Table 1にも 示されている通り,ここで紹介した分析以 外でも,対応のある2群の平均値差の検定, 分散分析(共分散分析,多変量分散分析を 含む),ロジスティック回帰,カイ2乗検定, 対数線形回帰,主成分分析等を行うことが できる。ただし,JASPでは共分散構造分析 (Structural Equation Modelling)はできる ものの. jamoviでは現時点では不可能であ る。今後の開発が待たれる。

 また,jamoviには,プロプライエタリ・ ソフトウェアに比べると,初学者が利用可 能な日本語の書籍がないという点も現時点 でのデメリットではある。しかしながら, jamoviにはLearning statistics with jamovi (Navarro & Foxcroft, 2018)というクリエ イティブコモンズ・ライセンスで提供される 無料の良質なガイドブックがあり,これは日 本語訳もされているiii。なお、このガイドブッ クは単なるソフトウェアの解説書ではなく, 統計の基本的な概念の説明も行われており, 無料の統計教育教材として優れた内容となっ ている。そのため,このガイドを参照しな がら,実際に jamoviの操作を行うことで, 初学者ユーザーでも,それほど苦労せずにソ フトウェアの利用に習熟することができると 思われる。

#### **3.2 R言語との関係**

 本稿で紹介したjamoviは,R言語をベー スにしており,Rjモジュールを使うことでR 言語を直接利用することができるようになっ ている。しかしながら, jamoviでは、必ず しもR言語そのものの利用が容易であるとは 言えない。R言語は,多彩な分析手法がパッ ケージとして提供されており,さらに出版用 途にそのまま使える強力な作図・作表機能 や. Markdownを使ったレポート作成機能 もあり(使い方次第では論文作成すら可能) 例えば,Bauer, 2018;高橋,2018),単なる 統計ソフトウェアの枠を越えた統合的な解析 環境として進化してきている。ただし、これ らの機能の活用は、R単体で実行するのでは なく. RStudioというソフトの併用が前提と なっている。しかしながら,いかにRStudio がコマンド補完を含んださまざまな機能を有 しているとは言え,多くの社会科学系の初年 次学生がそうであるようにコンピュータ・リ テラシーがそこまで高くなく,PCの利用や プログラミングの経験が少ない初学者にとっ て,R言語を直接的に操作することへの心理 的なハードルが高いことは想像に難くない。 それに比べると,多くのプロプライエタリ・ ソフトウェアで採用されているCUIを極力 廃したグラフィカル・インターフェースを基 本とするスタイルは,多くの初学者ユーザー にとって参入のハードルを下げることは確か であろう。一方で,既に繰り返し述べている ように,高額なプロプライエタリ・ソフトウェ アは個人購入が現実的では無く,教育期間中 の学外使用および卒業・修了後の継続的な使 用が難しいため,教育効果の継続性という点 で問題を抱えている。その意味において,本 稿で提案する通り,まずは使いやすいGUI インターフェースを持つオープンソース・ソ フトウェアで統計分析の基礎とソフトウェア の操作を学習し,その後,必要に応じてより 高度な解析環境に移行するアプローチ,特

にR言語との接続性を考えてjamoviを統計 教育の導入的ツールとして使用するアプロー チが有効であると思われる。しかしながら, jamoviを用いた統計教材の整備はまだ十分 ではなく,またjamoviを用いた統計教育の 有効性の効果測定も行われてはいない。今後 は,教材の整備を進めるとともに,その教育 効果の測定を進めていく必要がある。

#### **謝辞**

 本研究は,2019年度北星学園大学特定研 究費(共同研究費,代表者:眞嶋 良全)の 支援を受けた。

#### **文献**

- Bauer, P. C. (2018). Writing a reproducible paper in R markdown. SSRN Electric Journal. doi: 10.2139/ssrn.3175518
- Cimpian, A. (2015). The inherence heuristic: generating everyday explanations. In R. A. Scott & S. M. Kosslyn (Eds.), Emerging Trends in the Social and Behavioral Sciences (pp. 1-15).
- Gelman, A., & Loken, E. (2014). The statistical crisis in science. American Scientist, 106, 460-465. doi: 10.1511/2014.111.460
- 南風原朝和(2014). 続・心理統計学の基礎–統 合的理解を広げ深める.有斐閣.
- 南風原朝和(2018).心理統計の新しい展開と今 後の統計教育. 心理学評論. 61, 142-146.
- 堀 裕亮(2017).心理学を専攻する学生への統 計教育はどうあるべきか. 心理学評論,  $60$ , 230-234.
- Majima, Y., & Nakamura, H. (2020). Development of the Japanese version of the Generic Conspiracist Beliefs Scale (GCBS-J). Japanese Psychological Research. doi: 10.1111/ jpr.12267
- 三浦麻子・岡田 謙・清水裕士(2018). 統計革 命:Make statistics great again─特集号の刊 行にあたって -. 心理学評論, 61, 1-2.
- Muenchen, B. (2019). Is scholarly use of R use beating SPSS already? Retrieved from https://www.r-bloggers.com/is-scholarly-useof-r-use-beating-spss-already/

Navarro, D., & Foxcroft, D. (2018). Learning statistics with jamovi: A tutorial for psychology students and other beginners (Version 0.70). Retrieved from https://www.learnstatswithjamovi.com/ doi: 10.24384/hgc3-7p15

大久保街亜(2016). 帰無仮説検定と再現可能性. 心理学評論,59,57-67.

Open Science Collaboration. (2015). Estimating the reproducibility of psychological science. Science, 349 (6251), aac4716. doi: 10.1126/science.aac4716

- R Core Team. (2018). R: A language and environment for statistical computing.: R Foundation for Statistical Computing, Vienna: Austria. Retrieved from https://www.R-project.org/
- Schroeder, J., & Epley, N. (2015). The sound of intellect: Speech reveals a thoughtful mind, increasing a job candidate's appeal. Psychological Science, 26, 877-891. doi: 10.1177/0956797615572906
- 高橋康介 (2018). 再現可能性のすゝめー RStudioによるデータ解析とレポート作成. 共 立出版.
- 友永雅己・三浦麻子・針生悦子 (2016). 心理学 の再現可能性:我々はどこから来たのか我々 は何者か 我々はどこへ行くのか─特集号の 刊行に寄せて -. 心理学評論. 59, 1-2.
- Tworek, C. M., & Cimpian, A. (2016). Why do people tend to infer "ought" from "is"? The role of biases in explanation. Psychological Science, 27, 1109-1122.

doi: 10.1177/0956797616650875

#### **脚注**

<sup>i</sup> オープンソースソフトウェアは,その名の示 す通り,ソフトウェアのソースコードが公 開(オープン)されているものを指し,無償 であることを意味するフリーソフトウェアと オープンソース・ソフトウェアは必ずしもイ コールではない。しかしながら、両者の違い を詳細に論じることは本稿の目的ではないた め,ここでは再配布や派生物の自由な利用を 含む,ソースコード全体の自由な利用を保証 するオープンソース・ソフトウェアと,利用 に費用がかからないフリーソフトウェアを特

に区別しない。

- ii 拡張モジュールをインストールすることで可 能になる。
- ii 日本語訳 (jamoviで学ぶ心理統計)は、芝田 征 司 に よ る。https://bookdown.org/sbtseiji/ lswjamoviJ/